[BUZZ CHRONICLES](https://buzzchronicles.com) > [MARKETING](https://buzzchronicles.com/b/marketing) [Saved by @Alex1Powell](https://buzzchronicles.com/Alex1Powell) [See On Twitter](https://twitter.com/AdsAlchemist/status/1344010977650597891)

# **Twitter Thread by [Ads Alchemist](https://twitter.com/AdsAlchemist)**

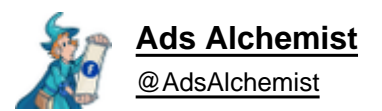

### **Can't run FB ads on your own profile?**

#### **No problem.**

## **Here's how you use a virtual browser to run ads safely on someone else's FB account.**

#### **\*\* Thread \*\***

In order for this to work, you need to have permission from someone to use their FB profile.

Whether that's a friend/family of yours or some random guy/gal you pay.

Because you'll need the login information to their FB profile.

Just a heads up.

A virtual browser is the best solution I've found for this.

A remote access tool like Splashtop is an alternative option but the user has to have their computer on if you want to access it.

This can create a bunch of headaches which is why I prefer to use a virtual browser.

It allows you to access the user's computer alongside them so you're able to log on whenever you like no matter if the user is using their computer or not.

I'm sure there are a bunch of options for virtual browsers but I use Multilogin ==><https://t.co/RF6s0Mto8f>

99% of you will be fine with the Solo package which is around \$100 a month.

Small price to pay, if this is the only option you have to run ads.

Then you'll need to go to <https://t.co/MDws35jji9> and purchase the micro package.

This should be a sufficient amount of data for most of you if you're just going to be using ads manager.

After creating an account, set up your proxy.

You'll need to use the username/password later to setup the profile in ML.

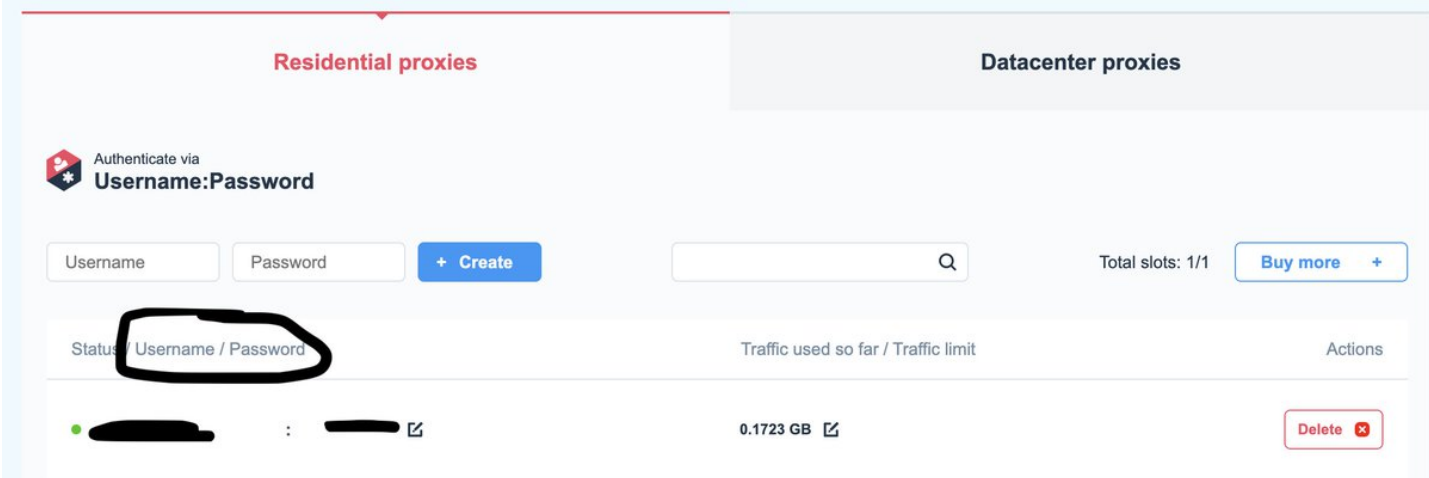

Last step before we start setting up the profile in ML.

Go onto the user's computer you'll be running the ads from and download the chrome extension below.

Then download their cookies and send them to yourself.

### Home > Extensions > Get cookies.txt

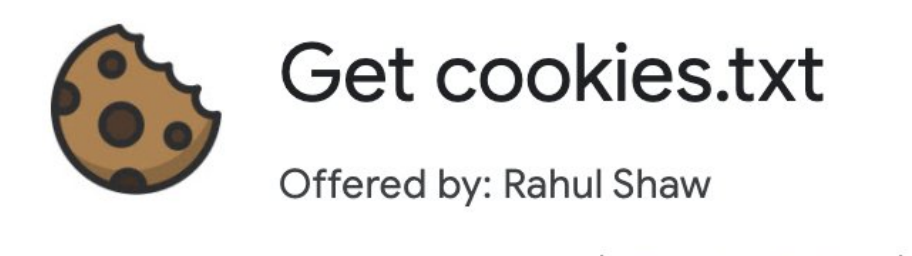

★★★★★ 9 | Productivity | 2 10,000+ users

Now, download and open ML on your computer.

Press the 'Create New' button in the top left hand corner.

Give the profile a name and select the operating system.

## Overview

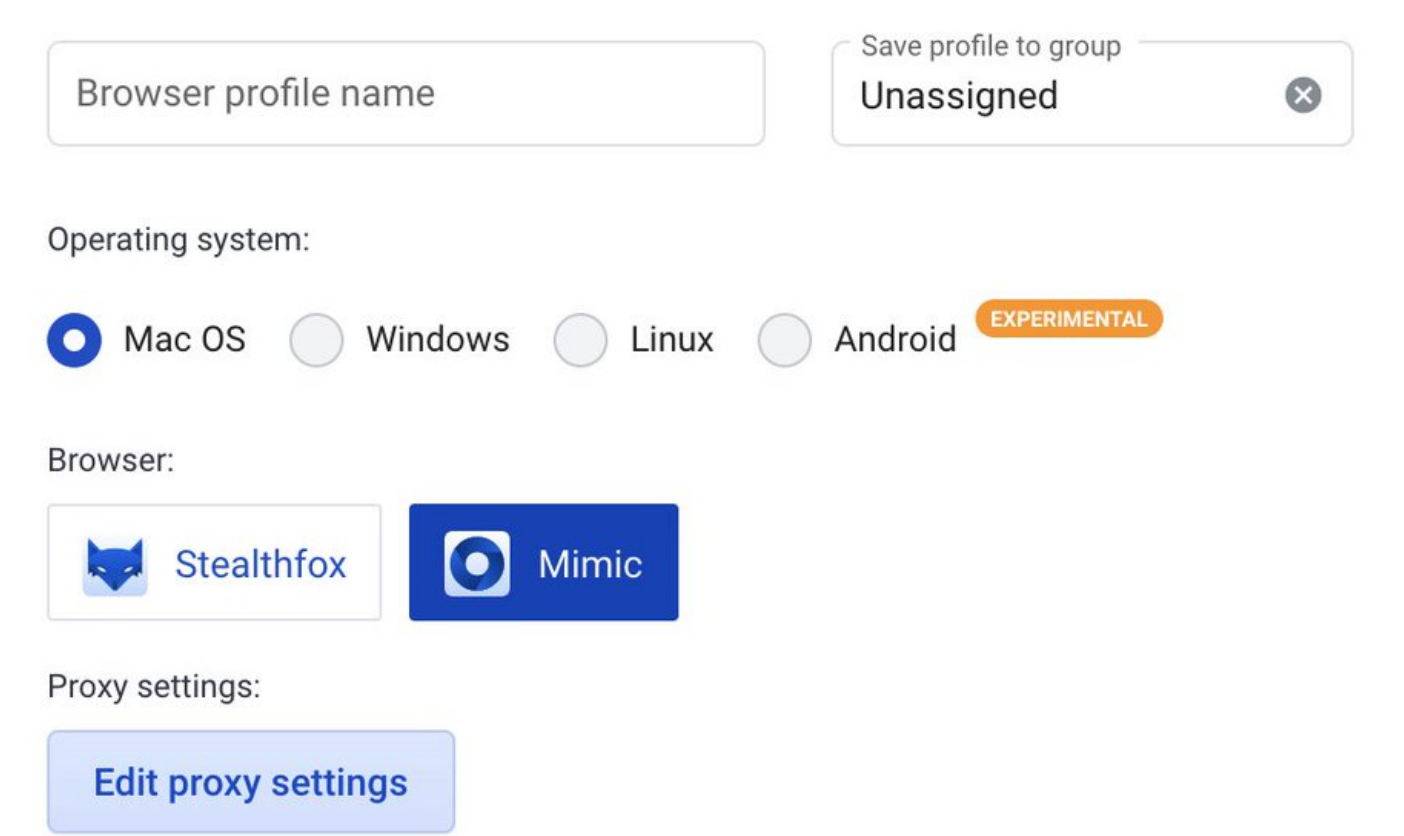

Timezone, WebRTC, Geolocation:

Fill Timezone, WebRTC, and Geolocation fingerprints based on the external IP

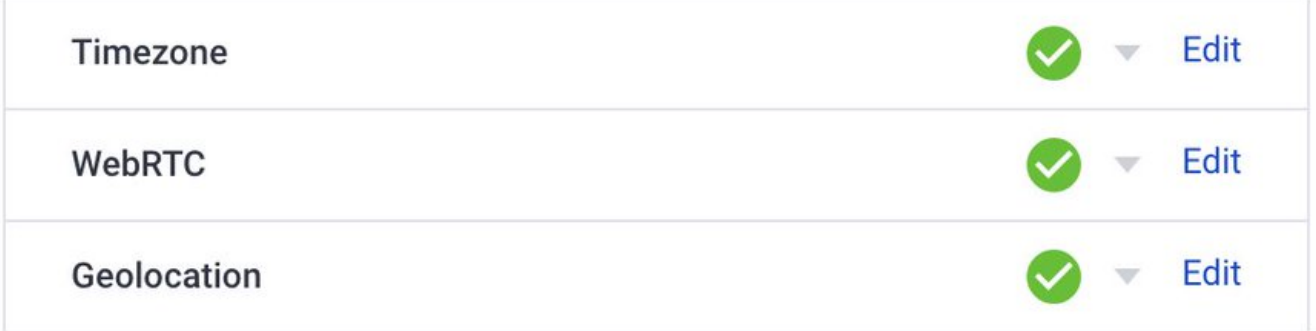

**Get new fingerprint** 

Select 'HTTP Proxy'.

Type in '<https://t.co/rOojGJ5dJy>' for the IP/host and 10000 for the port.

Then type in your username and password from smart proxy that I mentioned earlier in the thread.

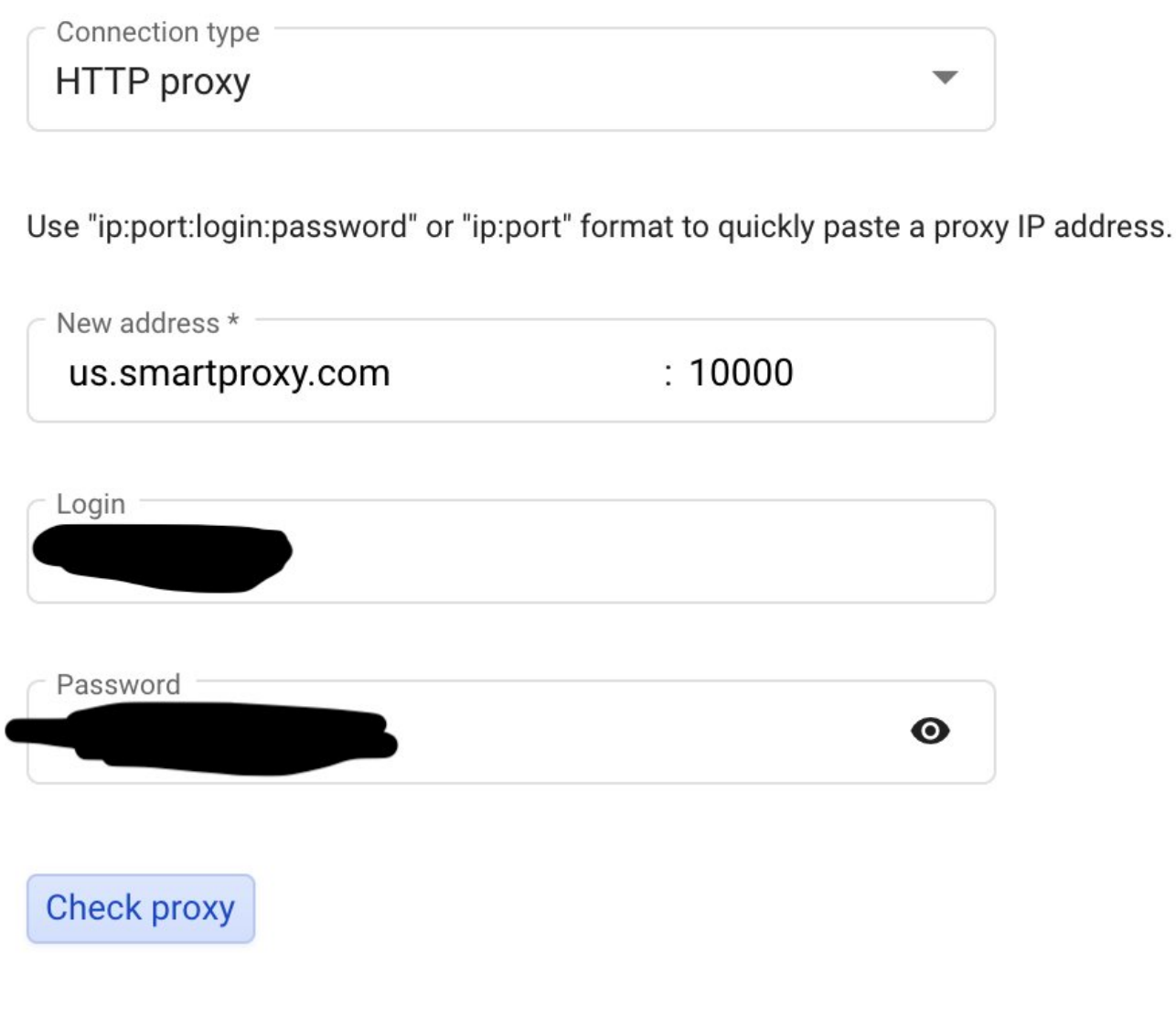

You're all set to create the profile now.

After it's made, click the 3 dots next to the 'Start' button.

Click 'Cookie Import' and upload the excel doc.

And voila, you're good to start using this virtual browser to access their facebook account.

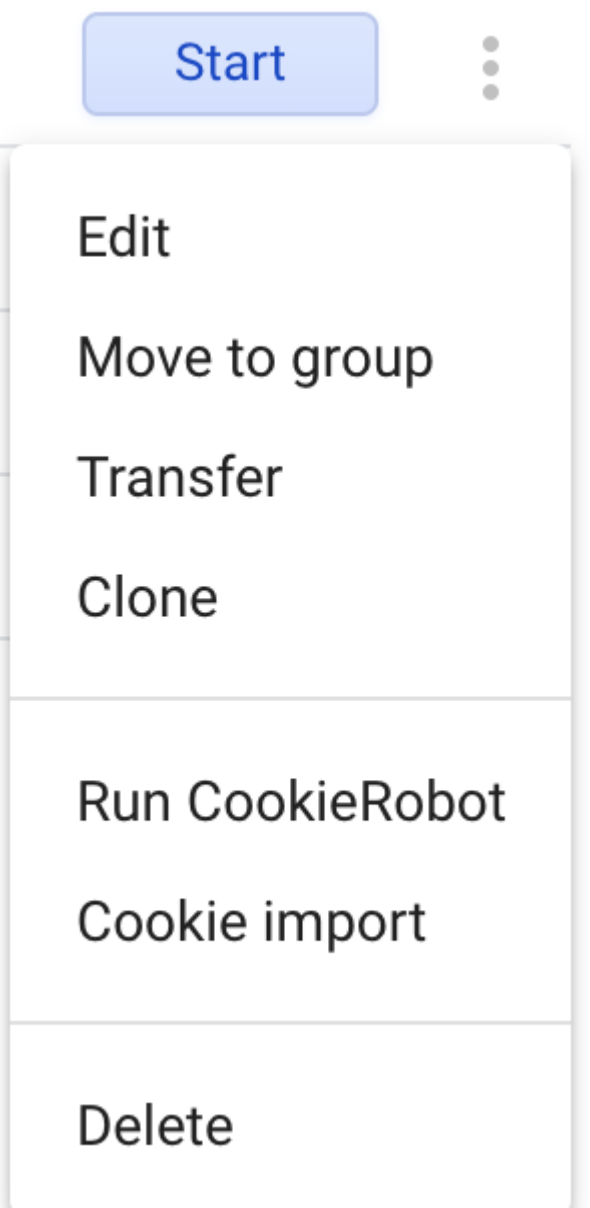

Hope this thread can help some of you run ads after getting your personal FB profile banned.

If you have any questions, feel free to comment them down below.

If you want more threads about FB ads, check out my 2020 mega thread ■

#### <https://t.co/mC6DlRxDkB>

I get a lot of people asking me for information for beginners on how to learn FB ads.

So I'm creating this thread to include different resources and tweets that will help someone learn the basics around FB ads.

\*\* Learning FB Ads - 2020 Edition \*\*

RT to spread the knowledge!

— Ads Alchemist (@AdsAlchemist) [November 12, 2020](https://twitter.com/AdsAlchemist/status/1326995432753541121?ref_src=twsrc%5Etfw)